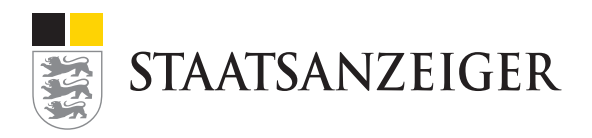

# **Öffentliche Vergabe meistern.** Ihr Einstieg als Auftraggeber

Sie können frei entscheiden, mit welchem Kapitel Sie den Kurs beginnen. Unsere Empfehlung für ein optimales Lernergebnis: Bearbeiten Sie die Module der Reihenfolge nach. Sie können den Kurs jederzeit unterbrechen und während der Kursdauer (6 Wochen) beliebig fortsetzen.

# Der Ablauf

#### Modul 1 – **Die Tischordnung: Gesetze und Richtlinien**

- Sie lernen die wichtigsten Gesetze kennen
	- Sie erkennen, wann die Gesetze angewendet werden
	- Sie erfahren, welche Pflichten sich aus den Gesetzen für Sie ergeben

#### Modul 2 – **Die Menüwahl: Verschiedene Vergaben zur Auswahl**

- Sie lernen die wichtigsten Vergabearten und deren Unterschiede kennen
- Sie kennen die verschiedenen Schritte der jeweiligen Vergabeart

## Modul 3 – **Die Speisefolge: Ablauf einer Vergabe**

- Sie erkennen, dass ein Vergabeverfahren mehrere Phasen hat
- Sie wissen, bei welcher Phase eines Vergabeverfahrens Sie aktiv werden müssen
- Sie erfahren, dass es für jede Phase Fristen gibt

## Modul 4 – **Empfehlungen aus der Küche: Vergaben veröffentlichen**

- Sie erfahren wo Sie Ausschreibungen veröffentlichen können
- Sie wissen was Sie veröffentlichen müssen
- Sie kennen die Form, die bei der Veröffentlichung eingehalten werden muss

#### Modul 5 – **Der Absacker: Testen Sie Ihr Wissen**

- Sie testen mit 9 Fragen und der Masterfrage am Schluss Ihr neu erworbenes Wissen
- Am Ende erhalten Sie eine Auswertung, die Ihnen Ihren Wissenstand auf einem Blick zeigt

## Modul 6 – **Gruß aus der Küche: Materialien zum Kurs**

- Sie erhalten Checklisten, Übersichtsbilder und vieles mehr mit Klick auf dieses Modul
- Sie können die Unterlagen herunterladen, ausdrucken und sofort in Ihrem Arbeitsalltag nutzen

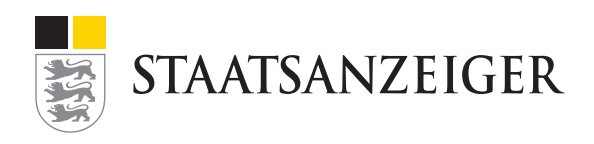

# Bevor Sie loslernen

- Die Inhalte des eLearning werden Ihnen im interaktiven Text- und Bildformat bereitgestellt.
- Ton ist in diesem Kurs nicht enthalten.
- Mit der Tastenkombination **STRG** und **+** / **-** können Sie in Ihrer Webbrowser-Ansicht die Anzeige auf dem Bildschirm beliebig vergrößern bzw. verkleinern.
- Sie bestimmen Ihr Lerntempo. Durch das Klicken auf die Navigationspfeile gelangen Siezu den Inhalten. Der Kurs läuft nicht automatisch ab.
- Ihren Lernfortschritt können Sie am Ende von jedem Modul erkennen, z.B **Sie haben bereits 25% der Strecke geschafft.**
- Am Ende jeden Moduls vertiefen Sie das Gelernte mit einer kurzen Frage. Diese Fragen fließen in die Gesamtbewertung in das Abschlussquiz am Ende (Modul 5) ein.

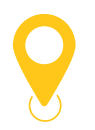

#### **Navigationssymbole**

- Zurück zur vorherigen Seite
- Zum Inhalt
- **Q** Zur Startseite des Kurses zurück
- oder **gelb untersrichene Worte** führen zu Begriffserklärungen
- ਼ Tipps für den Praxisalltag
- ??? Tipps zum Umgang mit Elementen auf einer Seite
- Zurück auf die Übersicht